# **LocaleTest**

Sergjeev O.V.

Copyright © Copyright©1997-99 Black Square Software

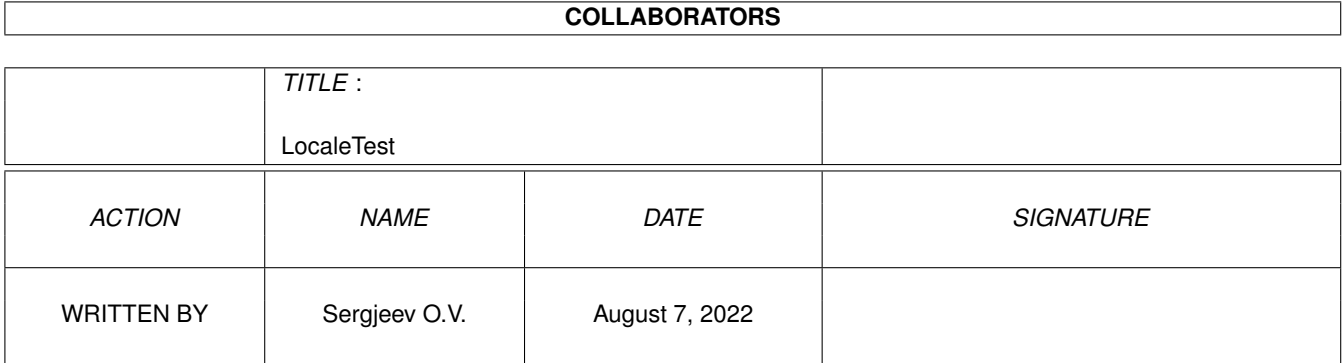

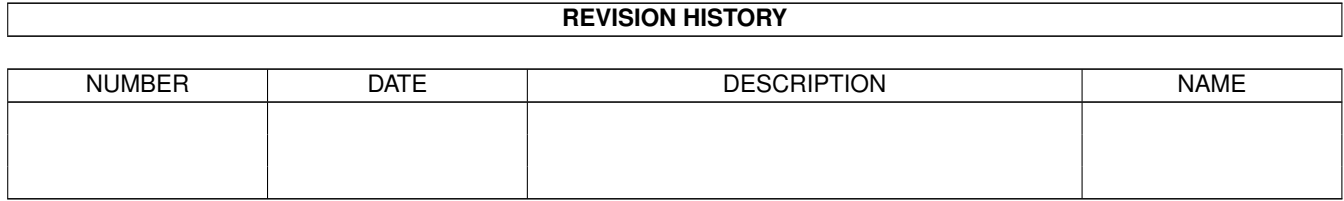

# **Contents**

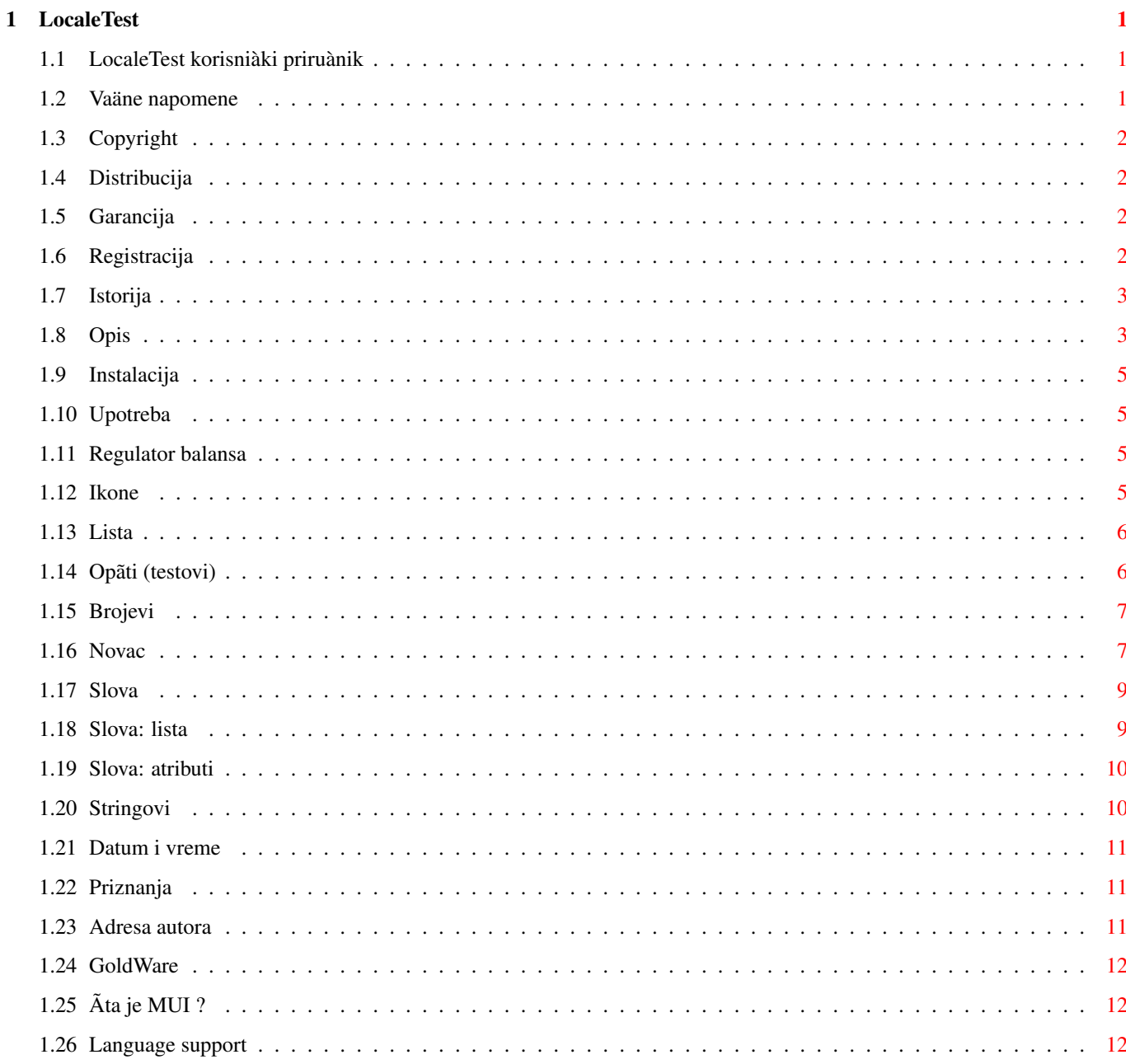

# <span id="page-4-0"></span>**Chapter 1**

# **LocaleTest**

# <span id="page-4-1"></span>**1.1 LocaleTest korisniàki priruànik**

LocaleTest - kompleksno testiranje lokalizacionog sistema. LocaleTest - kompleksno testiranje lokalizacionog sistema. LocaleTest - kompleksno testiranje lokalizacionog sistema. Verizja 2.1 **[GoldWare](#page-15-3)** Copyright: ©1997-99 Black Square Software. Korisniàki priruànik [Vaäne napomene](#page-4-3) Molim Vas, proàitajte! [Opis](#page-6-2) Àemu sluäi? [Instalacija](#page-8-4) Kako instalirati? [Upotreba](#page-8-5) Kako koristiti program. [Priznanja](#page-14-3) Kaäem "hvala" ... [Adresa autora](#page-14-4) Kako stupiti u kontakt sa mnom.

### <span id="page-4-2"></span>**1.2 Vaäne napomene**

<span id="page-4-3"></span>Vaäne napomene

~~~~~~~~~~~~~~

Pre koriãáenja programa, molim Vas, proàitajte sledeáa poglavlja. To àini äivot lakãim i Vama i meni.

[Copyright](#page-5-4)

[Distribucija](#page-5-5)

[Garancija](#page-5-6)

[Registracija](#page-5-7)

[Istorija](#page-6-3)

# <span id="page-5-0"></span>**1.3 Copyright**

<span id="page-5-4"></span>Autorstvo i Copyright

~~~~~~~~~~~~~~~~~~

Autor LocaleTesta sam ja, [Sergejev O.V.](#page-14-4) . Copyright nad programom i njegovom dokumentacijom ima ©1997-99 Black Square Software. Sva prava zadräana.

Program LocaleTest koristi [MUI](#page-15-4) . Copyright nad MUI-jem ima Ãtefan Ãtunc (©1992-97 Stefan Stuntz); ShareWare.

Program koristi piktograme iz nekih arhiva sa Amineta: NI4OpusT od Dana Snisa, TrevsIcons od Trevora Boema (Boehm) i GlowIcons od Mata Kaputa (Matt Chaput).

#### <span id="page-5-1"></span>**1.4 Distribucija**

<span id="page-5-5"></span>Uslovi distribuvcije

~~~~~~~~~~~~~~~~~~~~

Ovaj softver je [GoldWare](#page-15-3) . Moäe se slobodno distribuirati dokle god je arhiva kompletna i ne stvarate profit od toga.

SLEDEÁE JE IZRIÀITO ZABRANJENO:

promena ili modifikacija softvera ili bilo kog njegovog dela

distribucija programa bez dokumentaccije

profitiranje od distribucije

Izjavljujem da áu se u svim sluàajevima boriti protiv prekrãitelja ovih uslova.

Sledeáe verzije softvera mogu biti distribuirane pod drugim uslovima. To áe biti naznaàeno u njihovim dokumentacijama.

Moäete [me](#page-14-4) kontaktirati da biste dobili najnoviju verziju softvera.

### <span id="page-5-2"></span>**1.5 Garancija**

<span id="page-5-6"></span>Autorova odgovornost i garancija

~~~~~~~~~~~~~~~~~~~~~~~~~~~~~~~~

SKIDAM SA SEBE SVU ODGOVORNOST ZA REZULTATE KORIÃÁENJA OVOG PROGRAMA, BILO U POGLEDU RADA PROGRAMA BILO U POGLEDU NJEGOVE INTERAKCIJE SA VAÃOM OPREMOM I SOFTVEROM. MOLIM VAS, IMAJTE U VIDU DA ZAKON NE PREDVIÂA NIKAKVU GARANCIJU NITI OBAVEZNU PODRÃKU ZA SLO-BODNO DISTRIBUIRANI SOFTVER KOJI SE MOÄE PROMENITI.

Izjavljujem da koncepcija ovog softvera nije takva da se meãa u rad Vaãeg softvera i opreme; ipak, ne dajem nikakvu garanciju niti snosim bilo kakvu odgovornost ako do toga doâe.

Ako doâe do oãteáenja fajlova, podataka, programa, opreme, itd, svu odgovornost i troãkove snosi korsnik.

Moäete koristiti ovaj softver na svoj rizik ili ga ne koristiti. Nikakvi zahtevi nisu prihvaáeni od strane autora niti ih zakon uzima u obzir.

### <span id="page-5-3"></span>**1.6 Registracija**

<span id="page-5-7"></span>Registracija korisnika

~~~~~~~~~~~~~~~~~~~~~

Program LocaleTest je [GoldWare](#page-15-3) . Korisnici ne treba da se registruju.

# <span id="page-6-0"></span>**1.7 Istorija**

<span id="page-6-3"></span>Faze razvoja programa

~~~~~~~~~~~~~~~~~~~~~

verzija 0.76 beta (10.11.97)

- Prva zvaniàna beta verzija za testiranje.

verzija 0.84 beta (14.12.97)

- Sledeáa zvaniàna beta verzija za testiranje.

- Poboljãan izlazni format za sve stringove separatorskih parametara. Sada program javlja "RAZMAK" ne samo za standardni razmak, veá i za sve bele praznine.

- Popravljeno netaàno prepoznavanje pozicije simbola valute za pozitivne/negativne novàane vrednosti (na osnovu izveãtaja Francisa Labrie-a).

verzija 0.86 beta (17.12.97)

- Sledeáa zvaniàna beta verzija za testiranje.

- Poboljãan izlazni format za dräavni kod. U stvari, broj je bio taàno prikazivan, ali je skraáenica bila pogreãna (izostavljano je poslednje slovo). Sada popravljeno.

- Poboljãana funkcija koja proverava rezultate transformacije slova. Funkcija nije podräavala multi-symbol konverziju. Na primer, neka ruska slova se moraju transformisati ne u jedan veá u viãe latiniànih znakova. Sada radi ispravno.

verzija 1.0 (20.12.97)

- Prva javna verzija.

verzija 2.0 (1.1.99)

- Poboljãana procedura za oslobaâanje resursa (glavni bag).

- Izmenjena programska grafika.

- Interfejs potpuno promenljive veliàine.

- Prikazuje nacionalnu zastavu dräave.

- Podräava mnogo jezika. Hvala [ATO-u](#page-15-5) !

version 2.1 (7.1.99)

- The second public Aminet realization.

- Added tooltype "NLIST". If you have installed NList MUI custom class but don't wish to use it in the program then use value NLIST=NO or NLIST=FALSE.

# <span id="page-6-1"></span>**1.8 Opis**

<span id="page-6-2"></span>Opis i obim upotrebe

~~~~~~~~~~~~~~~~~~~~

Mnogo vremena je proãlo od prvog pokuãaja da se nauài kompjuter da interaguje sa korisnikom na njegovom maternjem jeziku. U 1991. godini Commodore je napravio najveái korak u ovom pravcu tako ãto je razradio i realizovao koncept lokalizacionog sistema za "Amiga" kompjutere.

Lokalizacija je proces pri kome se softver dinamiàno prilagoâava razliàitim Locale podeãavanjima. Ovaj proces uzima u obzir brojne atribute kao ãto su: ime dräave, jezik, merni sistem, pravila za pisanje brojeva, datuma i novàanih vrednosti, znaci interpunkcije, neka pravila za ispravno sortiranje reài i konverziju slova, itd. i dodatne podatke poput: àasovne zone, telefonskih pozivnih brojeva, àestih izraza i fraza...

Osnova lokalizacionog sistema je biblioteka locale.library. U jednom sistemu su podaci za najbitnije stvari za lokalizaciju: baza podataka za zemlju i jezik, katalozi za jezike kao i konverzija i druge funkcije.

Veáina podataka i pravila za lokalizaciju je smeãtena u dva fajla: fajl za jezik (na primer, russian.language) i fajl za dräavu (russia.country).

Ali posle Commodore-ovog bankrota niko od narednih vlasnika Amige nije nastavio poboljãavanje lokalizacionog softvera. Kao rezultat, do 1993. kreirano je i zvaniàno izdato samo oko deset jeziàkih drajvera. U isto vreme Amiga je nastavila da se ãiri po novim dräavama, a proces lokalizacije je postao neuspeãan. U stvari, za neke jezike postoji dva ili viãe razliàitih fajlova jezika. Sve àeãáe i àeãáe ovi fajlovi sadräe mnoge greãke.

Program LocaleTest je prvenstveno za programere koji pokuãavaju da naprave jeziàke drajvere i dräavne Locale fajlove (\*.country i \*.language). Ovim softverom moái áete da proverite Vaã rad, zato ãto LocaleTest proverava oba ova fajla i daje izlaz u jasnom i jednostavnom obliku. Osim toga bilo koji Amiga korisnik moäe da ga koristi ako treba da proveri da li radi ispravno za njegov lokalizacioni sistem.

Sledeáa lista sadräi glavne lokalizacione odrednice koje proverava LocaleTest:

Opãti (testovi)

- ime Locale fajla;
- ime jezika;
- ime dräave;
- internacionalni dräavni kod;
- dräavni pozivni broj;
- merni sistem;
- broj skupa karaktera;
- neki lokalizacioni atributi;
- imena odabranih jezika;

#### Brojevi

- decimalni zarez;
- algoritam za grupisanje pre i posle decimalnog zareza;

Novac

- simboli veáe i manje valute;
- internacionalni simbol valute (ISO-4217);
- decimalni zarez za novàane vrednosti;
- algoritam za grupisanje pre i posle decimalnog zareza za novàane vrednosti;
- razmaci kod novàanih vrednosti;
- znaci za pozitivne i negativne novàane vrednosti;
- raspored simbola valute, novàane vrednosti, znaka i razmaka kod novàanih stringova;

Baza reài

- potvrdan i odriàan odgovor;
- crte i znaci navoda;

Datum i vreme

- àasovna zona;
- prvi dan u nedelji;
- imena vremenskih perioda;

- imena i skraáeni nazivi dana i meseci;

- pun i kratak izlazni format za datum i vreme;

Alfabet

- sortiranje i konverzija slova po svim Locale pravilima;

- 11 atributa slova.

Sve ove i neke druge lokalizacione odrednice su opisane u odgovarajucim poglavljima.

# <span id="page-8-0"></span>**1.9 Instalacija**

<span id="page-8-4"></span>Instalacija programa

~~~~~~~~~~~~~~~~~~~~

Ovaj softver nije teãko instalirati. Kreirajte nov direktorijum i kopirajte u njega sve fajlove i direktorijume iz arhive.

Za dalje koriãáenje ove procedure proàitajte poglavlje [upotreba](#page-8-5) programa.

# <span id="page-8-1"></span>**1.10 Upotreba**

<span id="page-8-5"></span>Upotreba programa

~~~~~~~~~~~~~~~~~

Pre upotrebe program mora biti [instaliran](#page-8-4) .

Nije teãko koristiti LocaleTest. Prvo, znajte da program ima sistem za brzu pomoá. Da biste ga pozvali, jednostavno postavite kursor na äeljeni objekat i pritisnite taster HELP.

Nakon ãto startujete program, u [listi](#page-9-2) koja se nalazi na levoj strani programskog prozora, moäete odabrati odreâeni deo za testiranje. Rezultati testova su prikazani na desnoj strani prozora. Kao pravilo, rezultati su dve liste. Jedna sluäi za proveru podataka, a druga za primere. Moäete menjati ãirinu ove dve liste koristeái [regulator balansa](#page-8-6) koji se nalazi izmeâu njih.

Dodatno, ispod liste nalazi se i nekoliko [ikona](#page-8-7) . Isprobajte ih!

Svi ovi gadäeti su opisani u odgovarajuáim poglavljima.

Program moäete kontrolisati miãem ili tastaturom. Kod kontrole preko tastature, bilo koji gadäet odabirate pritiskom na TAB taster jednom ili viãe puta. Onda koristite specijalne kontrolne tastere (kao pravilo, to su kursorski tasteri, enter i razmak).

# <span id="page-8-2"></span>**1.11 Regulator balansa**

<span id="page-8-6"></span>Promena ãirine liste

~~~~~~~~~~~~~~~~~~~~

Sadräaj liste sa parametrima i liste sa primerima moäe se veoma razlikovati od testa do testa. Ako je ãirina bilo koje liste mala tako da se ne vidi cela duäina stringa, onda jednostavno prometnite ãirinu liste. Za ovo sluäi vertikalna linija koja se nalazi izmeâu dve liste. Odaberite je i pomerajte levo ili desno do äeljene pozicije.

# <span id="page-8-3"></span>**1.12 Ikone**

<span id="page-8-7"></span>Upotreba ikona

~~~~~~~~~~~~~~

Ovi dugmiái daju korisniku dodatne sposobnosti, kao ãto su:

- dobijanje informacija o verziji programa;
- otvaranje pomoánog Guide fajla;
- pozivanje programa za Locale podeãavanja;
- pokretanje [MUI](#page-15-4) konfiguracionog programa.

~~~~~~~~~~~~~~~~~~~~~~~~~~~~~~~~

### <span id="page-9-0"></span>**1.13 Lista**

<span id="page-9-2"></span>Selekcija objekata za testiranje

U ovoj listi moäete odabrati koji áete deo lokalizacionog sistema testirati. Za sada postoje sledeáe sekcije:

[Opãti \(testovi\)](#page-9-3) [Brojevi](#page-10-2) [Novac](#page-10-3) [Slova](#page-12-2) [Stringovi](#page-13-2) [Datum i vreme](#page-14-5)

# <span id="page-9-1"></span>**1.14 Opãti (testovi)**

<span id="page-9-3"></span>Opãte informacije o dräavi i jeziku

~~~~~~~~~~~~~~~

Ovaj deo prikazuje neke opãte informacije o dräavi i jeziku korisnika. Ove informacije su prikazane u dve liste.

Leva lista sadräi neke parametre i njihove vrednosti, kao ãto su:

Ime Locale fajla

Ime fajla koji sadräi lokalizaciona podeãavanja.

Ime jezika

Ime korisnikovog glavnog jezika.

Ime dräave

Ime dräave u kojoj korisnik äivi.

Dräavni kod

Internacionalni dräavni kod. To je skraáenica (1-3 slova) definisana po ISO standardu.

Telefonski kod

Pozivni broj za odabranu dräavu pri internacionalnom pozivu.

Merni sistem

Merni sistem u korisnikovoj dräavi. Postoje àetiri tipa:

- Internacionalni (definisan po ISO standardu);
- Ameriàki;
- Imperijalni;

- Britanski.

Locale atributi

Nedefinisano. Trenutno mora biti nula.

Skup karaktera

Nedefinisano. Trenutno mora biti nula.

Desna lista sadräi imena jezika koje je korisnik odabrao u prioritetnom redosledu. Ova lista pokazuje na kojim jezicima lokalizacioni sistem moäe pokuãati da interaguje sa korisnikom. Na primer, ako program otvara katalog sa porukama, onda lokalizacioni sistem prvo pokuãava da koristi jezik koji je prvi u ovoj listi. Ako je taj katalog odsutan, onda program pokuãava da koristi sledeái jezik iz liste, itd.

#### <span id="page-10-0"></span>**1.15 Brojevi**

<span id="page-10-2"></span>Informacije o brojnom sistemu

~~~~~~~~~~~~~~~~~~~~~~~~~~~~~

Ovaj deo prikazuje pravila za pisanje nenovàanih vrednosti.

Leva lista sadräi neke parametre i njihove vrednosti, kao ãto su:

Decimalni zarez

Karakter decimalnog zareza koriãáen za formatiranje nenovàanih vrednosti.

Separator pre

Karakteri koriãáeni za odvajanje grupa cifara pre decimalnog zareza kod formatiranih nenovàanih vrednosti.

Separator posle

Karakteri koriãáeni za odvajanje grupa cifara posle decimalnog zareza kod formatiranih nenovàanih vrednosti.

Grupisanje pre

String àiji elementi pokazuju veliàinu svake grupe cifara pre decimalnog zareza kod formatiranih nenovàanih vrednosti. Takoâe, moäe prikazivati dve specijalne vrednosti na kraju stringa: TAÀKA - prethodni element áe biti viãe puta koriãáen za preostale cifre; i NEMA VIÃE - neáe se vrãiti dalje grupisanje.

Grupisanje posle

String àiji elementi pokazuju veliàinu svake grupe cifara posle decimalnog zareza kod formatiranih nenovàanih vrednosti. Takoâe, moäe prikazivati dve specijalne vrednosti na kraju stringa: TAÀKA - prethodni element áe biti viãe puta koriãáen za preostale cifre; i NEMA VIÃE - neáe se vrãiti dalje grupisanje.

Desna lista prikazuje neke primere koji koriste opisana pravila.

### <span id="page-10-1"></span>**1.16 Novac**

<span id="page-10-3"></span>Informacije o novàanom sistemu

~~~~~~~~~~~~~~~~~~~~~~~~~~~~~~

Ovaj deo prikazuje pravila za pisanje novàanih vrednosti i stringova.

Leva lista sadräi neke parametre i njihove vrednosti, kao ãto su:

Simbol valute

Simbol valute primenljiv na aktuelni Locale fajl.

Simbol manje valute

Simbol valute za male iznose.

Internacionalni simbol valute

Internacionalni simbol valute primenljiv na aktuelni Locale fajl. Ovi karakteri sadräe alfabetski internacionalni simbol valute u saglasnosti sa onima specifiranim u ISO 4217 Pravila za prikazivanje valuta i novàanih fondova.

Internacionalni separator simbola

Karakter koriãáen za odvajanje internacionalnog simbola valute od novàane vrednosti.

Decimalni zarez

Decimalni zarez koriãáen za formatiranje novàanih vrednosti.

Separator pre

Separator za grupe cifara pre decimalnog zareza kod novàanih vrednosti.

Separator posle

Separator za grupe cifara posle decimalnog zareza kod novàanih vrednosti.

#### Grupisanje pre

String àiji elementi pokazuju veliàinu svake grupe cifara pre decimalnog zareza kod novàanih vrednosti. Takoâe, moäe prikazivati dve specijalne vrednosti na kraju stringa: TAÀKA - prethodni element áe biti viãe puta koriãáen za preostale cifre; i NEMA VIÃE - neáe se vrãiti dalje grupisanje.

#### Grupisanje posle

String àiji elementi pokazuju veliàinu svake grupe cifara posle decimalnog zareza kod novàanih vrednosti. Takoâe, moäe prikazivati dve specijalne vrednosti na kraju stringa: TAÀKA - prethodni element áe biti viãe puta koriãáen za preostale cifre; i NEMA VIÃE - neáe se vrãiti dalje grupisanje.

#### Broj decimalnih mesta

Broj prikazanih decimalnih mesta (posle decimalnog zareza) kod formatiranih novàanih vrednosti.

Internacionalni broj decimalnih mesta

Broj prikazanih decimalnih mesta (posle decimalnog zareza) kod internacionalno formatiranih novàanih vrednosti.

Znak

String koriãáen da pokaäe (ne)negativne novàane vrednosti.

Broj razmaka

Odreâuje broj razmaka koji odvajaju simbol valute od novàane vrednosti.

Pozicija znaka

Pokazuje poziciju znaka za novàane vrednosti. Moäe biti:

- zagrade okruäuju vrednost i simbol valute;
- znak se nalazi pre vrednosti i simbola valute;
- znak se nalazi posle vrednosti i simbola valute;
- znak se nalazi neposredno pre simbola valute;
- znak se nalazi neposredno posle simbola valute.

Pozicija simbola

Odreâuje da li se simbol valute nalazi pre ili posle novàane vrednosti.

Desna lista prikazuje neke primere koji koriste opisana pravila.

# <span id="page-12-0"></span>**1.17 Slova**

<span id="page-12-2"></span>Informacije o slovima

~~~~~~~~~~~~~~~~~~~~~

Ovaj deo prikazuje informacije o svim slovima aktuelnog jezika. Ovi podaci su rezultat funkcija iz biblioteke locale.library. Informacije su prikazane u [listi slova](#page-12-3) i dodatno mogu biti proverene za neke parametre pomoáu [atributa](#page-13-3) .

# <span id="page-12-1"></span>**1.18 Slova: lista**

<span id="page-12-3"></span>Informacije o slovima

~~~~~~~~~~~~~~~~~~~~

Ovaj deo prikazuje informacije o svim slovima aktuelnog jezika. Ovi podaci su rezultat funkcija iz biblioteke locale.library. Informacije su prikazane u listi slova i dodatno mogu biti proverene za neke parametre pomoáu [atributa](#page-13-3) .

Lista slova sadräi sve vrednosti za tabelu karaktera. Ova lista ima nekoliko kolona, kao ãto su:

Znak

Slovo, broj ili bilo koji drugi karakter koji se moäe grafiàki prikazati. Ako ne, onda áe se ispisati heksadecimalna vrednost umesto znaka.

Grafika

Atribut: da li je to vidljiv karakter?

Ãtampanje

Atribut: da li se karakter moäe odãtampati?

Azbuka

Atibut: da li je to azbuàni karakter?

Azbuka/broj

Atribut: da li je to azbuàni ili numeriàki karakter?

Kontrola

Atribut: da li je to kontrolni karakter?

Razmak

Atribut: da li je karakter bela praznina?

Interpunkcija

Atribut: da li je taj karakter znak interpunkcije?

Veliko slovo

Postoje dve vrednosti u ovoj koloni. Prvo, to je atribut: da li je taj karakter veliko slovo? Drugo, ako je karakter malo slovo, onda ova kolona sadräi isto slovo, ali veliko.

Malo slovo

Postoje dve vrednosti u ovoj koloni. Prvo, to je atribut: da li je taj karakter malo slovo? Drugo, ako je karakter veliko slovo, onda ova kolona sadräi isto slovo, ali malo.

Cifra

Atribut: da li je taj karakter decimalna cifra?

Heksadecimalna cifra

Atribut: da li je taj karakter heksadecimalna cifra?

Konverzija

Ova kolona sadräi rezultat funkcije konverzije iz biblioteke locale.library.

# <span id="page-13-0"></span>**1.19 Slova: atributi**

<span id="page-13-3"></span>Informacije o slovima

~~~~~~~~~~~~~~~~~~~~

Ovaj deo prikazuje informacije o svim slovima aktuelnog jezika. Ovi podaci su rezultat funkcija iz biblioteke locale.library. Informacije su prikazane u [listi slova](#page-12-3) i dodatno mogu biti proverene za neke parametre pomoáu atributa.

Postoje dva gadäeta: atributi za sortiranje i atributi za konverziju.

Sortiranje

Ovaj atribut deiniãe pravila za sortiranje [liste slova](#page-12-3) . Funkcije za sortiranje i konverziju iz biblioteke locale.library dozvoljavaju koriãáenje sledeáih metoda:

Broj

Ne koristi se nijedna funkcija. Sve odrednice se reâaju po kodu karaktera.

ASCII

Vrãi se ASCII poreâenje na osnovu malih/velikih slova. ASCII metod je najbräi od tipova poreâenja, ali koristi ASCII redosled i akcentovane karaktere razlikuje od njihovih neakcentovanih parova.

Poreâenje 1

Poredi karaktere koristeái njihov primarni redosled. Ovo efikasno vrãi poreâenje koje ignoriãe mala/velika slova i dijakritiàke znake.

Poreâenje 2

Poredi karaktere koristeái njihov i primarni i sekundarni redosled. Sporije je nego Poreâenje 1. Ovaj tip poreâenja treba koristiti kada se podaci koji se sortiraju predstavljaju korisniku. Radi u dva prolaza. Prvi izvrãava poreâenje jednako Poreâenju 1. Ako se dva stringa poklope, vrãi se drugi prolaz koristeáe sekundarni redosled, ãto daje finiju rezoluciju poreâenju.

Konverzija

Ovaj atribut definiãe pravila za konverziju odrednica u [listi slova](#page-12-3) iz leve u desnu kolonu. Funkcije za konverziju iz biblioteke locale.library dopuãtaju metode: ASCII, Poreâenje 1 i Poreâenje 2. Ovi metodi su isti kao kod funkcije za poreâenje (vidite iznad).

Napomena: Ako doâe do bilo kakve promene vrednosti ovih dvaju atributa izvrãiáe se aäuriranje [liste slova](#page-12-3) .

# <span id="page-13-1"></span>**1.20 Stringovi**

<span id="page-13-2"></span>Informacije o ugraâenim stringovima

~~~~~~~~~~~~~~~~~~~~~~~~~~~~~~~~~~

Ovaj deo prikazuje informacije o stringovima koji su ugraâeni u lokalizacioni sistem. Ove informacije su prikazane u dve liste.

Leva lista sadräi neke stringove koji se koriste za ispis datuma, kao ãto su:

- 7 celih i 7 skraáenih imena dana u nedelji;

- 12 celih i 12 skraáenih imena meseci.

Desna lista sadräi neke druge stringove, kao ãto su:

- potvrdan i odriàan odgrovor na "da ili ne" pitanja;

- varijante perioda "prepodne" i "popodne";

- varijante reài: "juàe", "danas", "sutra" i "buduánost";

- znaci za crtu i crticu;

- poàetni i zavràni znaci navoda.

# <span id="page-14-0"></span>**1.21 Datum i vreme**

<span id="page-14-5"></span>Informacije o datumu i vremenu

~~~~~~~~~~~~~~~~~~~~~~~~~~~~~

Ovaj deo prikazuje informacije o formatu ispisa datuma i vremena u korisnikovoj dräavi i neke druge informacije.

Leva lista sadräi neke stringove koji se koriste za ispis datuma, kao ãto su:

Àasovna zona Vremenska razlika aktuelne lokacije od GMT. Prvi dan Ime prvog dana u nedellji. Datum i vreme Format stringova za datum i vreme. Datum Format stringa za datum. Vreme Format stringa za vreme. Desna lista prikazuje neke primere koji koriste opisana pravila.

# <span id="page-14-1"></span>**1.22 Priznanja**

<span id="page-14-3"></span>Kaäem hvala svakome ko koristi moje programe.

Veoma sam zahvalan:

- Fransisu Labriju (Francis Labrie) za beta-testiranje;
- [ATO-u](#page-15-5) za jeziàku podrãku;
- Svim àlanovima NEW ORDER PARTY za podrãku;
- Autorima svih korisnih programa za ovaj lep i prijateljski "Amiga" kompjuter !!!

# <span id="page-14-2"></span>**1.23 Adresa autora**

<span id="page-14-4"></span>Poãtanska adresa grupe Black Square Software RUSSIA, Saint Petersburg, 198328, po.box 16, BSS. Telefonski broj autora +7-812-511-3180 Oleg Sergejev (Big Black). Net Adrese AmigaNet 39:240/100.3 FidoNet 2:5030/221.3 E-mail bigblack@neworder.spb.ru Autor

# <span id="page-15-0"></span>**1.24 GoldWare**

<span id="page-15-3"></span>GoldWare koncept

~~~~~~~~~~~~~~~~

Paänja! Program LocaleTest je GoldWare!

Ne ãaljite mi novac ili druge poklone! "GoldWare" znaài da morate da mi poãaljete samo zlatnu polugu iste mase kao Vaãa Amiga ;)

P.S. Sem toga, bilo bi [mi](#page-14-4) drago ako poãaljete komentare i predloge!

# <span id="page-15-1"></span>**1.25 Ãta je MUI ?**

<span id="page-15-4"></span>Program LocaleTest koristi

MUI - MagicUserInterface

(c) Copyright 1992-97 Stefan Stuntz

MUI je sistem za generisanje i odräavanje grafiàkog korisniàkog interfejsa. Uz pomoá programa za podeãavanje korisnik MUI aplikacije moäe da podesi izgled po sopstvenom ukusu.

MUI se distribuira kao shareware. Da biste dobili kompletan paket koji sadräi puno primera i viãe informacija o registraciji, molim Vas, potraäite fajl "muiXX.lha" (XX oznaàava verziju paketa) na Vaãem BBS-u ili na PD diskovima.

Ako äelite da se registrujete direktno, slobodno poãaljite

DM 20.- ili US\$ 15. na adresu Stefan Stuntz Eduard-Spranger-Strasse 7 80935 Munchen GERMANY

### <span id="page-15-2"></span>**1.26 Language support**

<span id="page-15-5"></span>ATO

Amiga Translators' Organization

(Organizacija Amiga prevodilaca)

ATO je neprofitabilna organizacija koja radi za Amiga zajednicu! Svi prevodi su besplatni.

Ako hoáete da kontaktirate ATO, piãite na sledeáe e-mail adrese: ato-admin-serbian@ato.vapor.com ili ato-info@ato.vapor.com.

Dodatne informacije o ATO-u moäete naái na ATO stranici:

http://ato.vapor.com/ato/

Program podräavaju sledeáa ATO odeljenja (po azbuànom redu):

croatian : Mladen Iliainovich;

gràko : Stelios Kalogreades, Elias Papanikolaou;

holandsko : Eelke Blok;

italijansko : Alen Hadäihasanoviá, Stefano Guidetti;

katalonsko : Daniel Avella;

nemaàko : Soenke Tesch, Dirk Neubauer;

poljsko : Kamil Niescioruk, Marcin Orlowski;

portugalsko : Raul Silva, Ruben Alvim;

rusko : Oleg Sergeev, Gary Goldberg;

slovenaàko : Uros Bogataj, Damir Arh;

srpsko : Marko Mihailoviá, Andrija Antonijeviá;

suomi : Petri Koistinen.